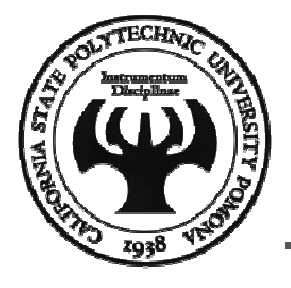

## Visual Basic - Chapter 1

www.old-computers.com

### **Mohammad Shokoohi**

\* Adopted from An Introduction to Programming Using Visual Basic 2010, Schneider

## Chapter 1 - An Introduction to Computers and Problem Solving

- 1.1 An Introduction to Computers
- 1.2 Windows, Folders, and Files
- 1.3 Program Development Cycle
- 1.4 Programming Tools

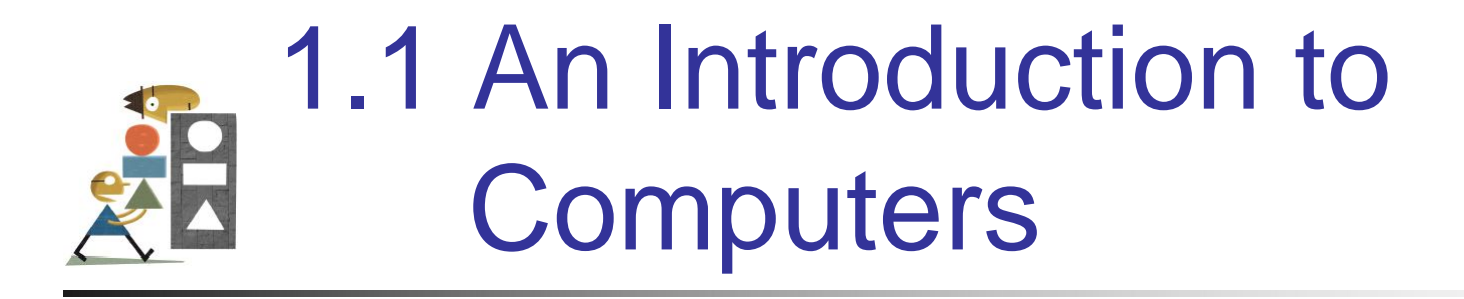

• Miscellaneous Questions

# Communicating with the **Computer**

- Machine language low level, hard for humans to understand
- Visual Basic high level, understood by humans, consists of instructions such as Click, If, and Do

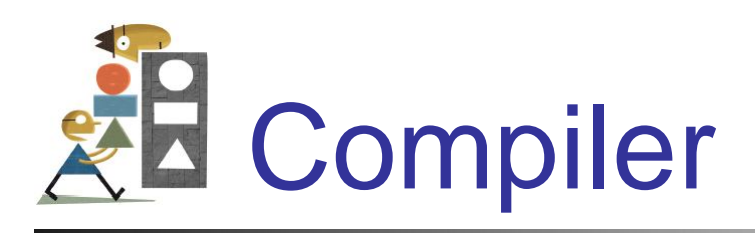

- A compiler translates a high-level language into machine language.
- The Visual Basic compiler points out certain types of errors during the translation process.

## Programming and Complicated Tasks

- Tasks are broken down into instructions that can be expressed by a programming language
- A *program* is a sequence of instructions
- Programs can be only a few instructions or millions of lines of instructions

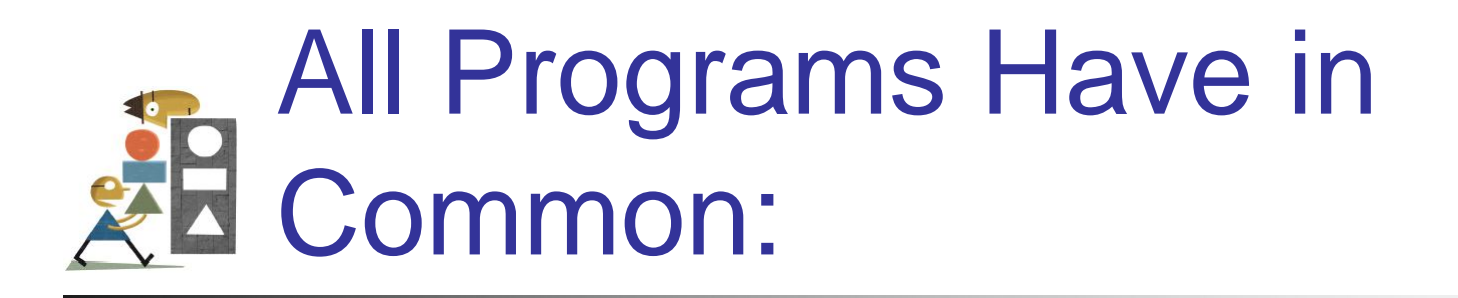

- Take data and manipulate it to produce a result
- Input Process Output
	- Input from files, the keyboard, or other input device
	- Output usually to the monitor, a printer, or a file

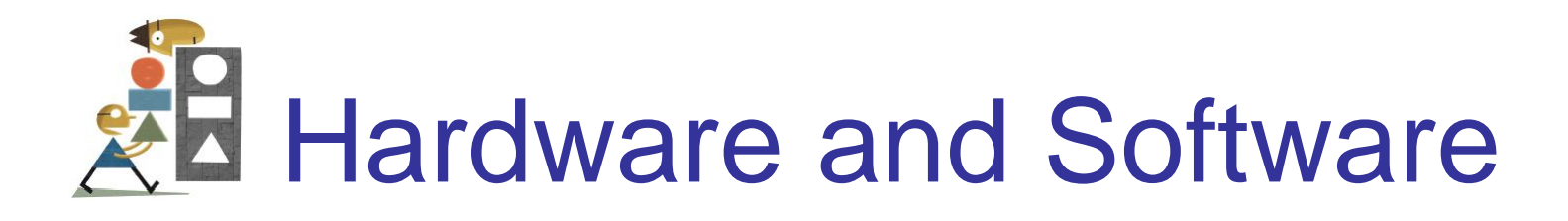

- Hardware the physical components of the computer
	- Central processing unit
	- Disk drive
	- Monitor
- Software The instructions that tell the computer what to do

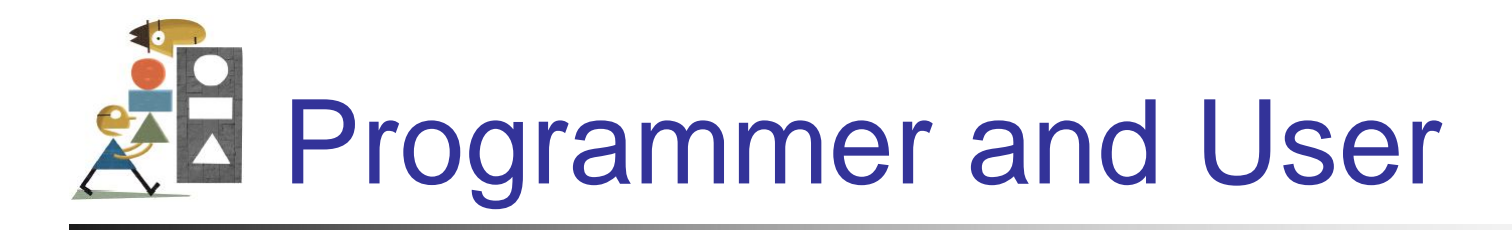

- Programmer the person who solves the problem and writes the instructions for the computer
- User any person who uses the program written by the programmer

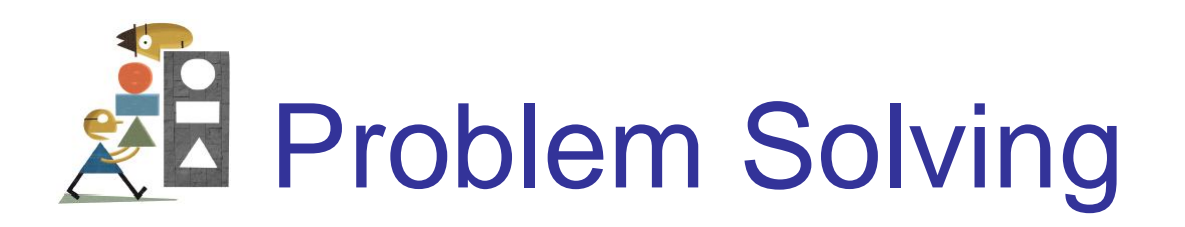

- Developing the solution to a problem
- Algorithm a step by step series of instructions to solve a problem

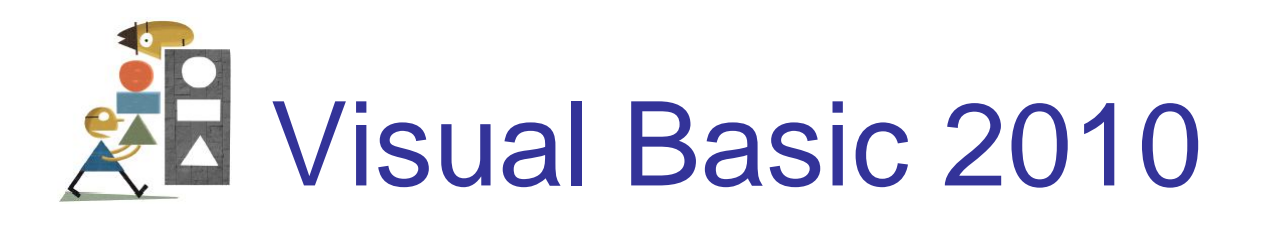

- BASIC originally developed at Dartmouth in the early 1960s
- Visual Basic created by Microsoft in 1991
- Visual Basic 2010 is similar to original Visual Basic, but more powerful

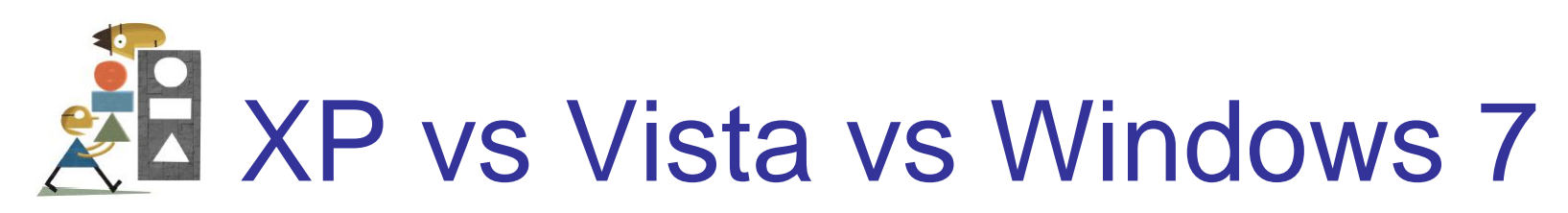

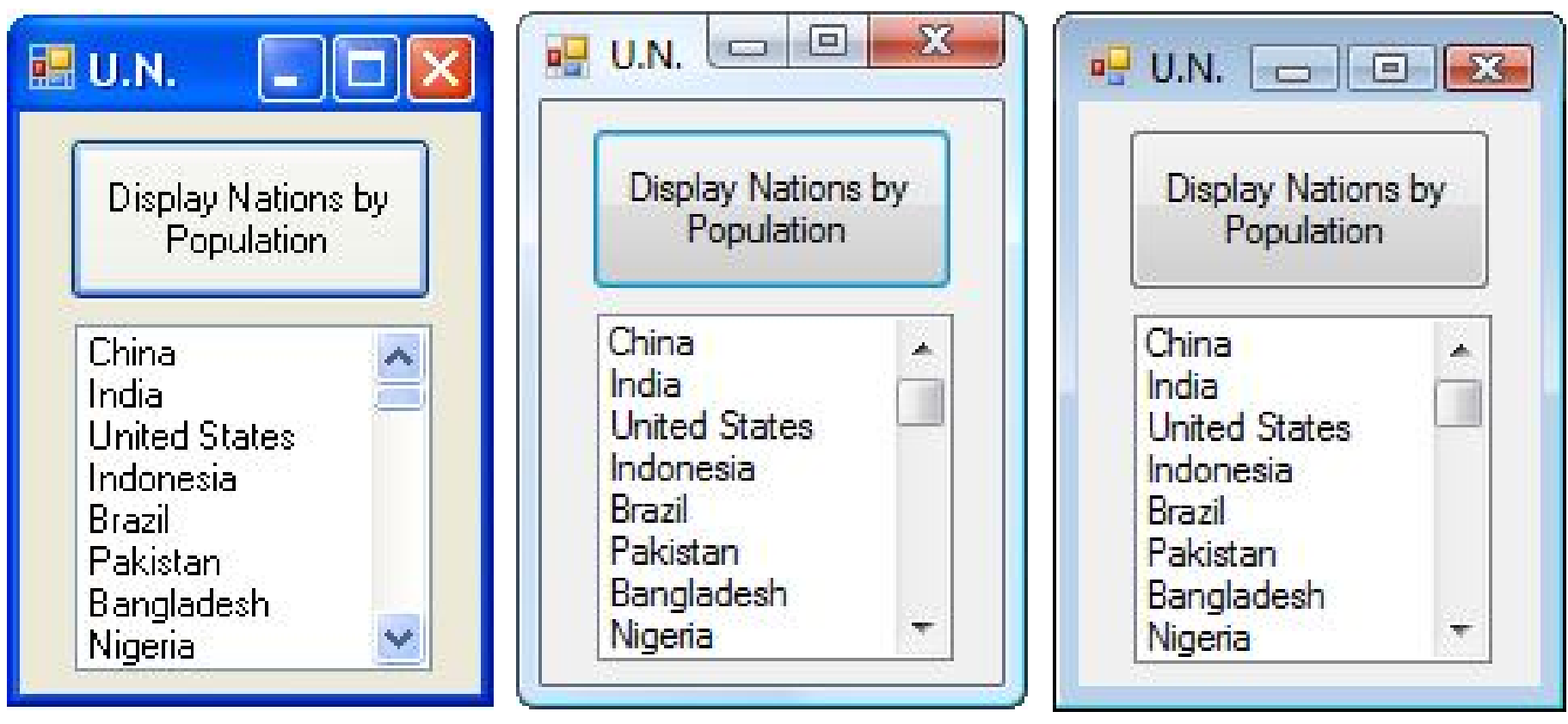

### XP Vista Windows 7

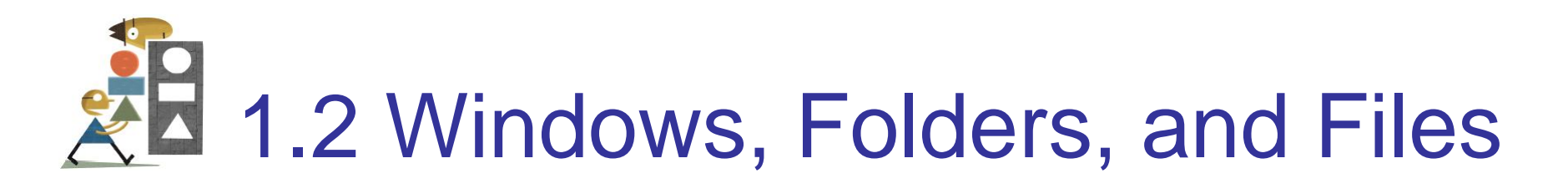

- Windows and Its Little Windows
- Mouse Actions
- Files and Folders

## Windows and Its Little Windows

- Difference between *Windows* and *windows*.
- Title bar indicates if window is active.

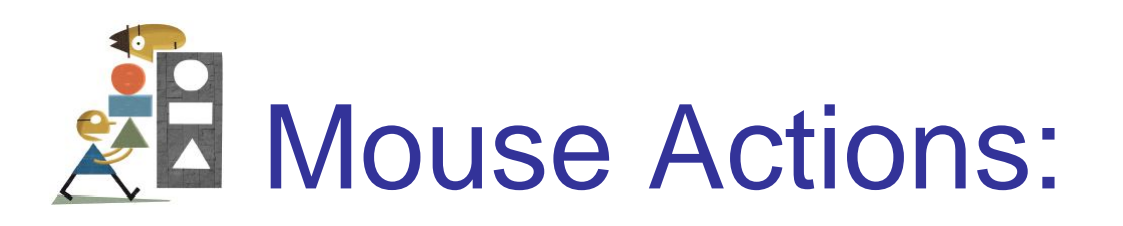

- Hover
- Drag and drop
- Click
- Right-click
- Double-Click

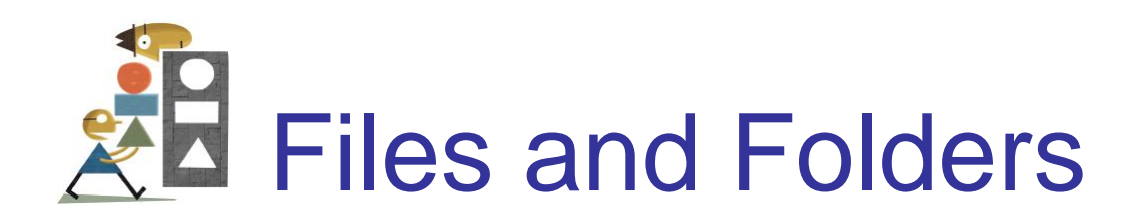

- File: holds programs or data. Its name usually consists of letters, digits, and spaces.
- Folder: contains files and other folders (called subfolders).

## Key Terms in using Folders and **Files**

- 
- File name Payroll
- Extension .txt
- Filename Payroll.txt
- 
- 

## **Term Example**

- Disk Hard disk, flash drive, DVD
	-
	- -
- Path TextFiles\Payroll.txt
- Filespec C:\TextFiles\Payroll.txt

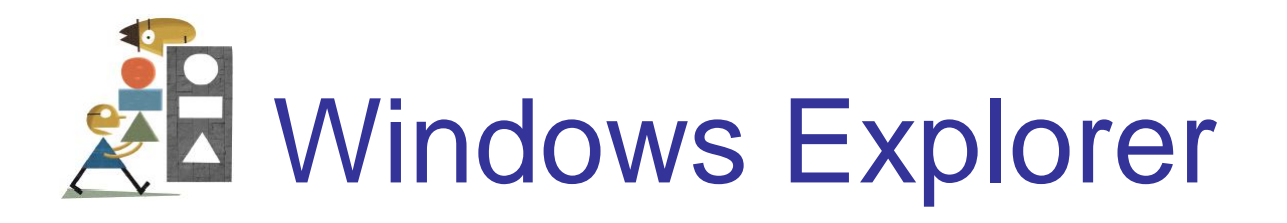

- Used to view, organize, and manage folders and files.
- Manage: copy, move, delete

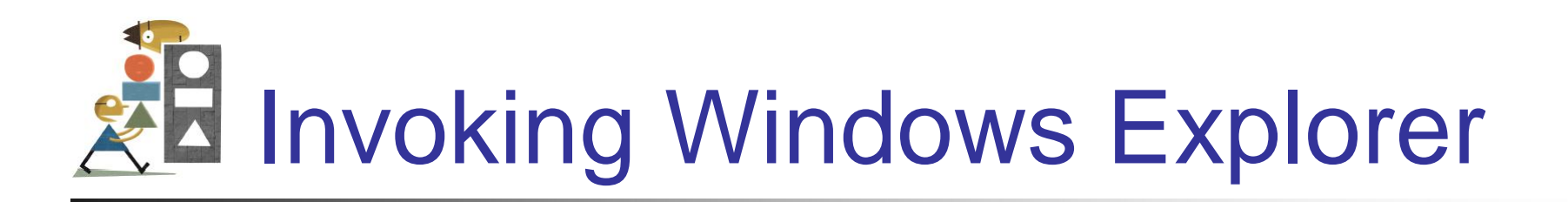

- Right-click on Windows Start button
- Click on Explore (or Open Windows Explorer) in context menu

Display File Extensions (Vista & Windows 7)

- Click on Windows Start button.
- Type Folder Options into Search box.
- Press Enter key.
- Click on View tab in dialog box.
- Uncheck ″Hide extensions for known file types″.
- Click on *OK*.

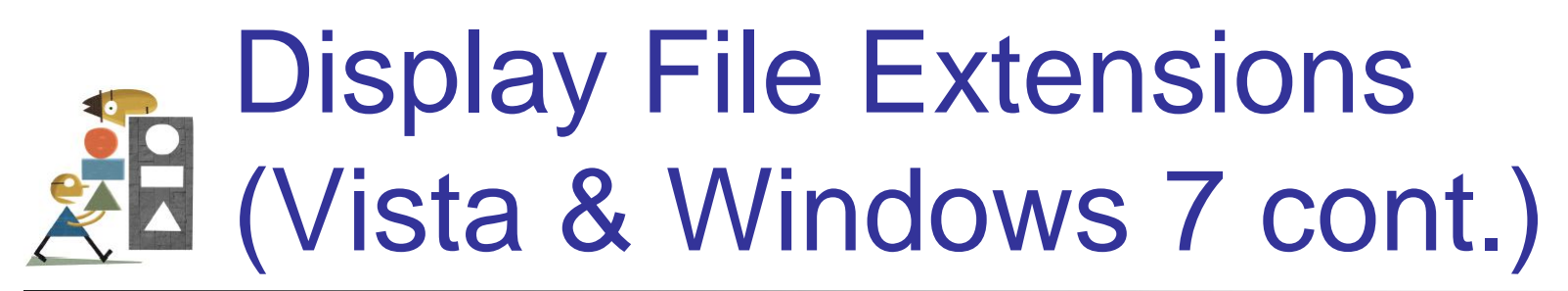

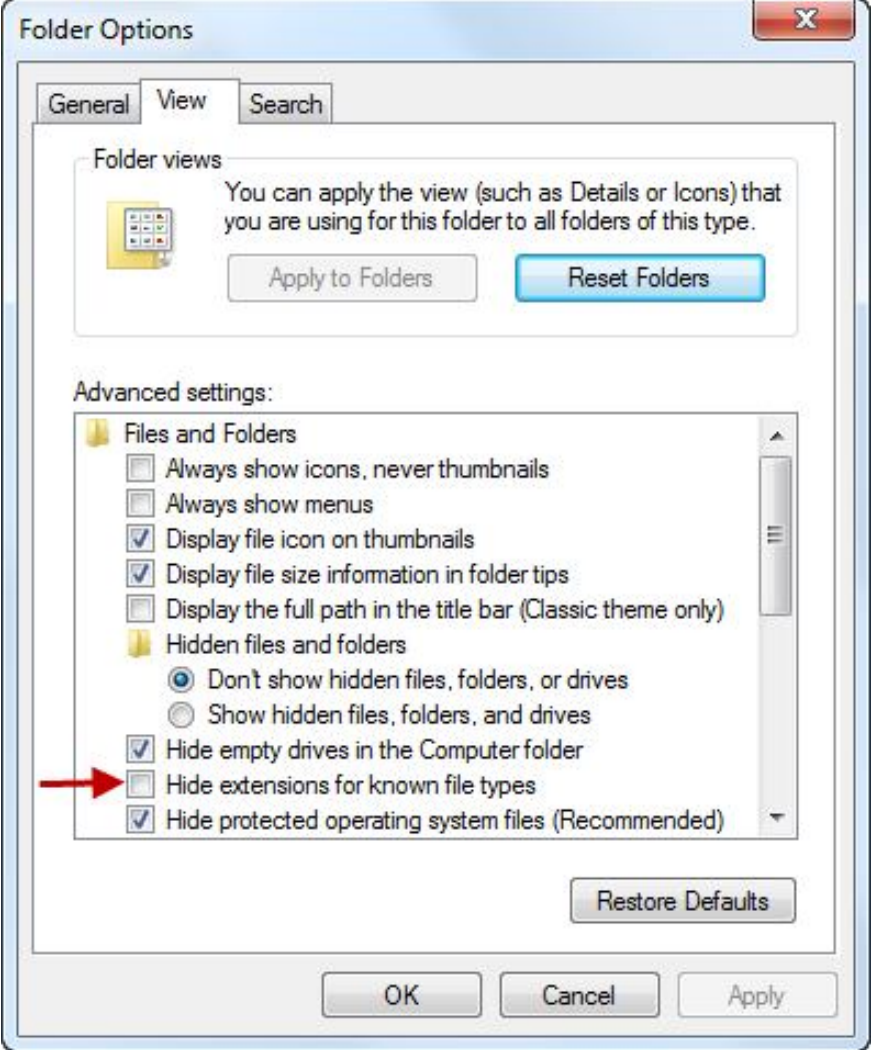

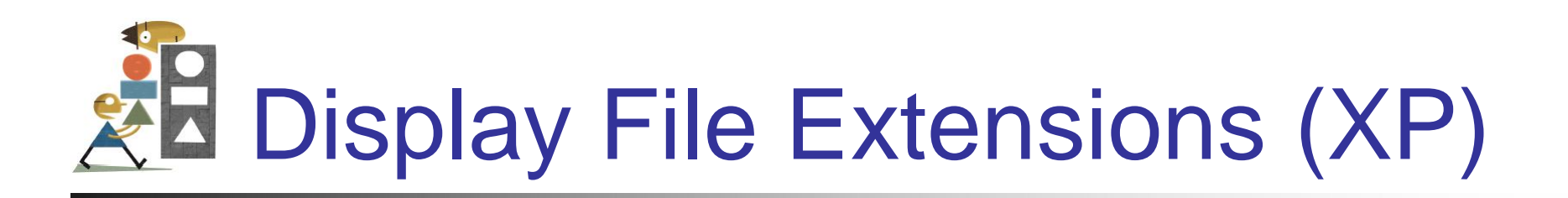

- Alt/Tools/Folder Options
- Click the View tab.
- Uncheck "Hide extensions for known file types".
- Click on *OK*.

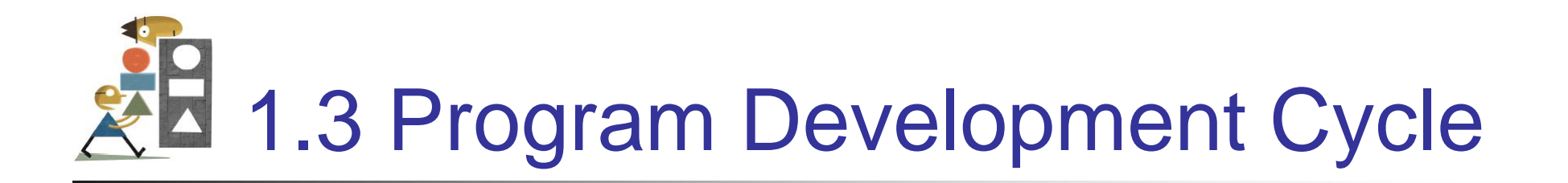

- Performing a Task on the Computer
- Program Planning

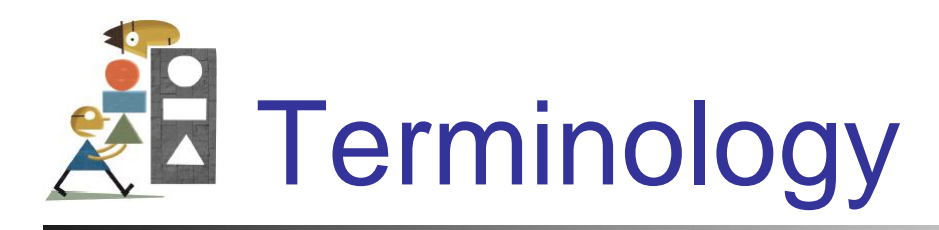

### A computer program may also be called:

- Project
- Application
- Solution

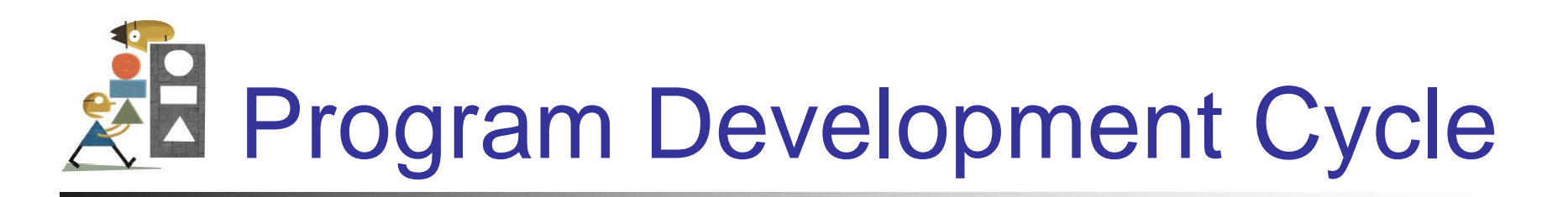

- Software refers to a collection of instructions for the computer
- The computer only knows how to do what the programmer tells it to do
- Therefore, the programmer has to know how to solve problems

Performing a Task on the **Computer** 

- Determine *Output*
- Identify *Input*
- Determine *process* necessary to turn given *Input* into desired *Output*

Problem-Solving: Approach Like Algebra Problem

- How fast is a car traveling if it goes 50 miles in 2 hours?
- *Output*: a number giving the speed in miles per hour
- *Input*: the distance and time the car has traveled
- *Process:* speed = distance / time

## Pictorial representation of the Problem Solving Process

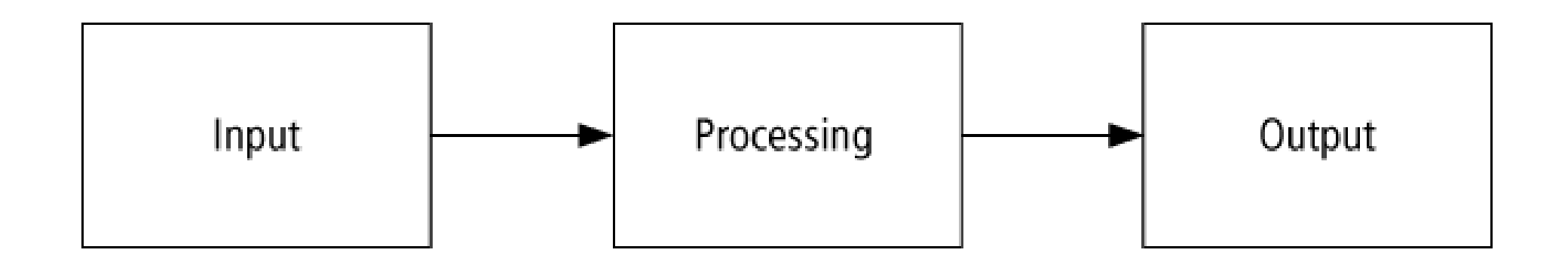

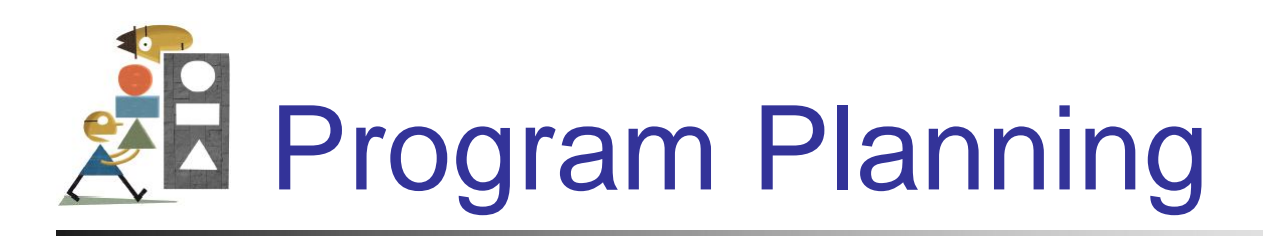

- A recipe is a good example of a plan
- Ingredients and amounts are determined by what you want to bake
- Ingredients are input
- The way you combine them is the processing
- What is baked is the output

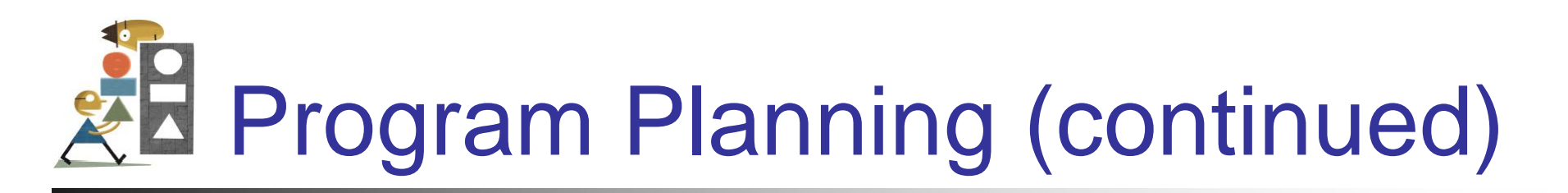

- Always have a plan before trying to write a program
- The more complicated the problem, the more complex the plan must be
- Planning and testing before coding saves time

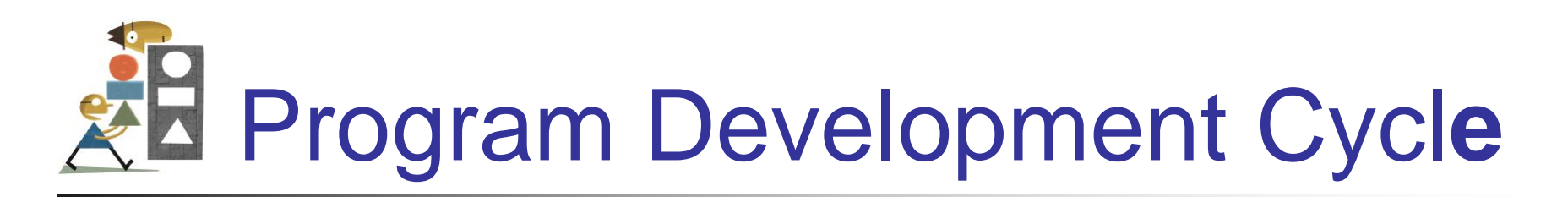

- 1. Analyze: Define the problem.
- 2. Design: Plan the solution to the problem.
- 3. Choose the interface: Select the objects (text boxes, buttons, etc.).

# Program Development Cycle (continued)

- 4. Code: Translate the algorithm into a programming language.
- 5. Test and debug: Locate and remove any errors in the program.
- 6. Complete the documentation: Organize all the materials that describe the program.

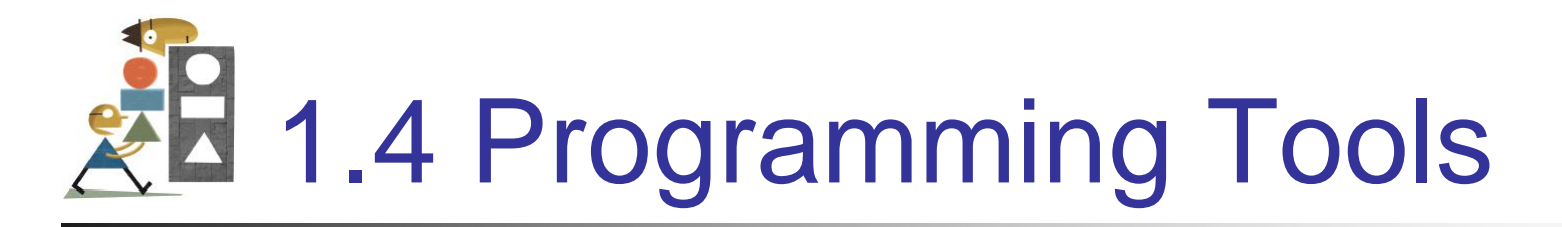

- Flowcharts
- Pseudocode
- Hierarchy Chart
- Direction of Numbered NYC Streets Algorithm
- Class Average Algorithm

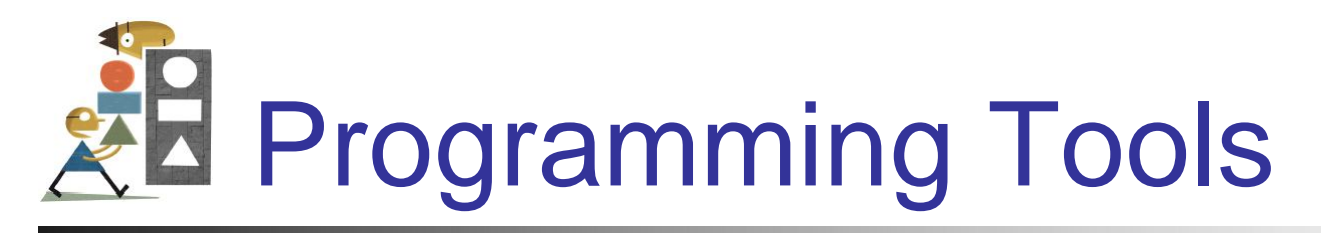

Three tools are used to convert *algorithms* into computer programs:

- *Flowchart*  Graphically depicts the logical steps to carry out a task and shows how the steps relate to each other.
- *Pseudocode* Uses English-like phrases with some Visual Basic terms to outline the program.
- *Hierarchy chart*  Shows how the different parts of a program relate to each other.

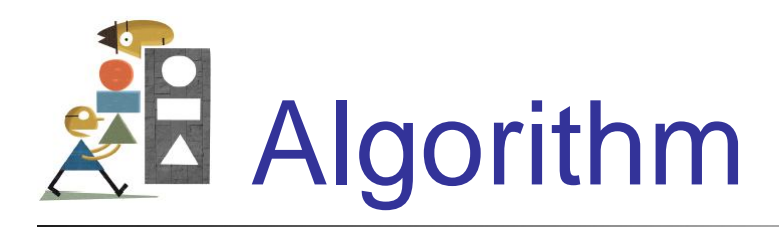

A step-by-step series of instructions for solving a problem (a recipe is an example of an algorithm).

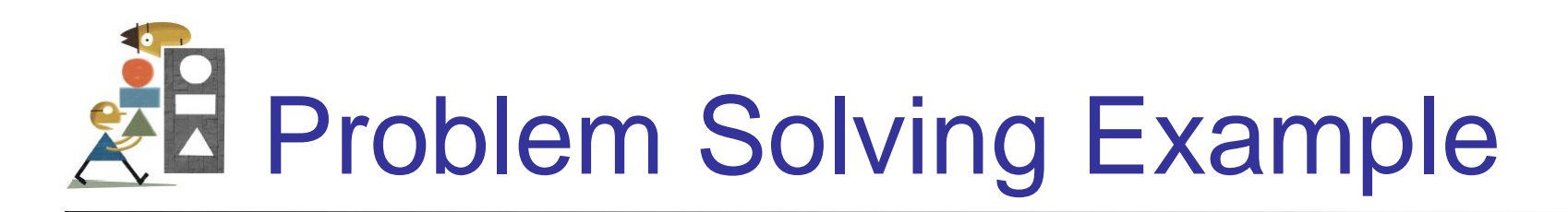

- How many stamps should you use when mailing a letter?
- One rule of thumb is to use one stamp for every five sheets of paper or fraction thereof.

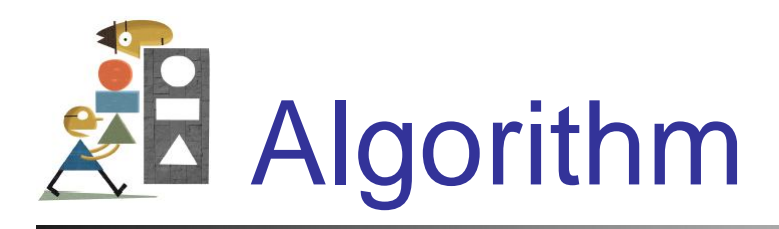

- 1. Request the number of sheets of paper; call it Sheets. *(input)*
- 2. Divide Sheets by 5. *(processing)*
- 3. Round the quotient up to the next highest whole number; call it Stamps. *(processing)*
- 4. Reply with the number Stamps. *(output)*

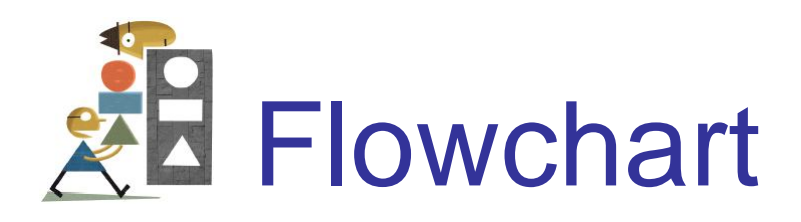

Graphically depicst the logical steps to carry out a task and show how the steps relate to each other.

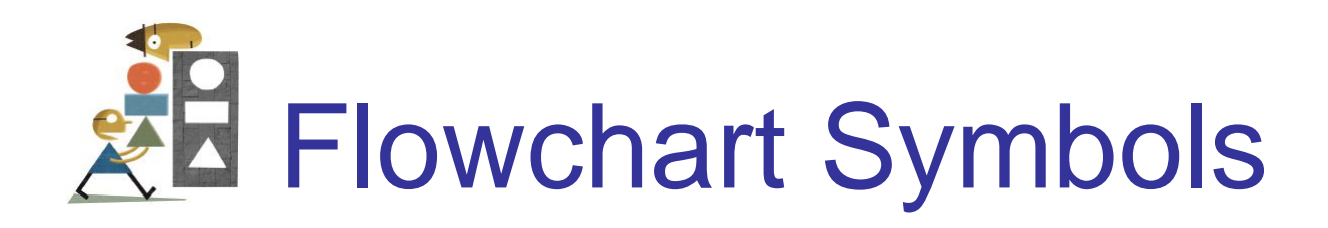

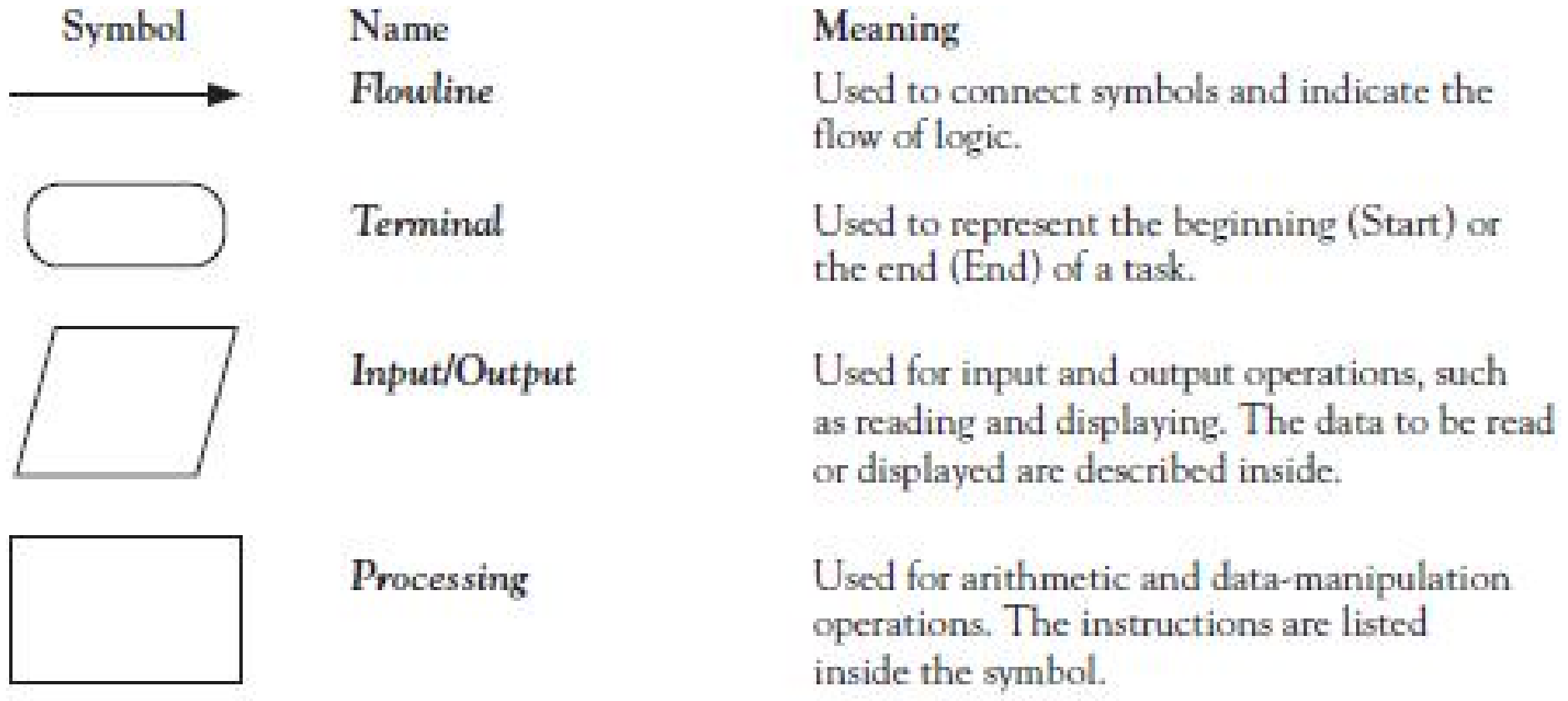

## Flowchart Symbols (continued)

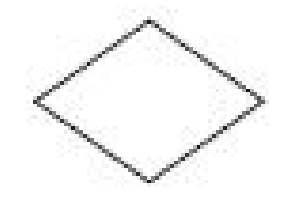

Decision

Used for any logic or comparison operations. Unlike the input/output and processing symbols, which have one entry and one exit flowline, the decision symbol has one entry and two exit paths. The path chosen depends on whether the answer to a question is "yes"  $or$   $n \alpha$ <sup>n</sup>

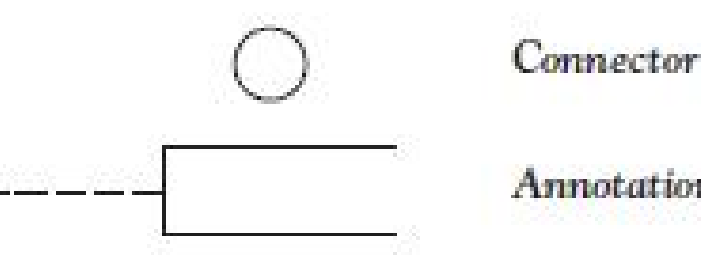

**Annotation** 

Used to join different flowlines.

Used to provide additional information about another flowchart symbol.

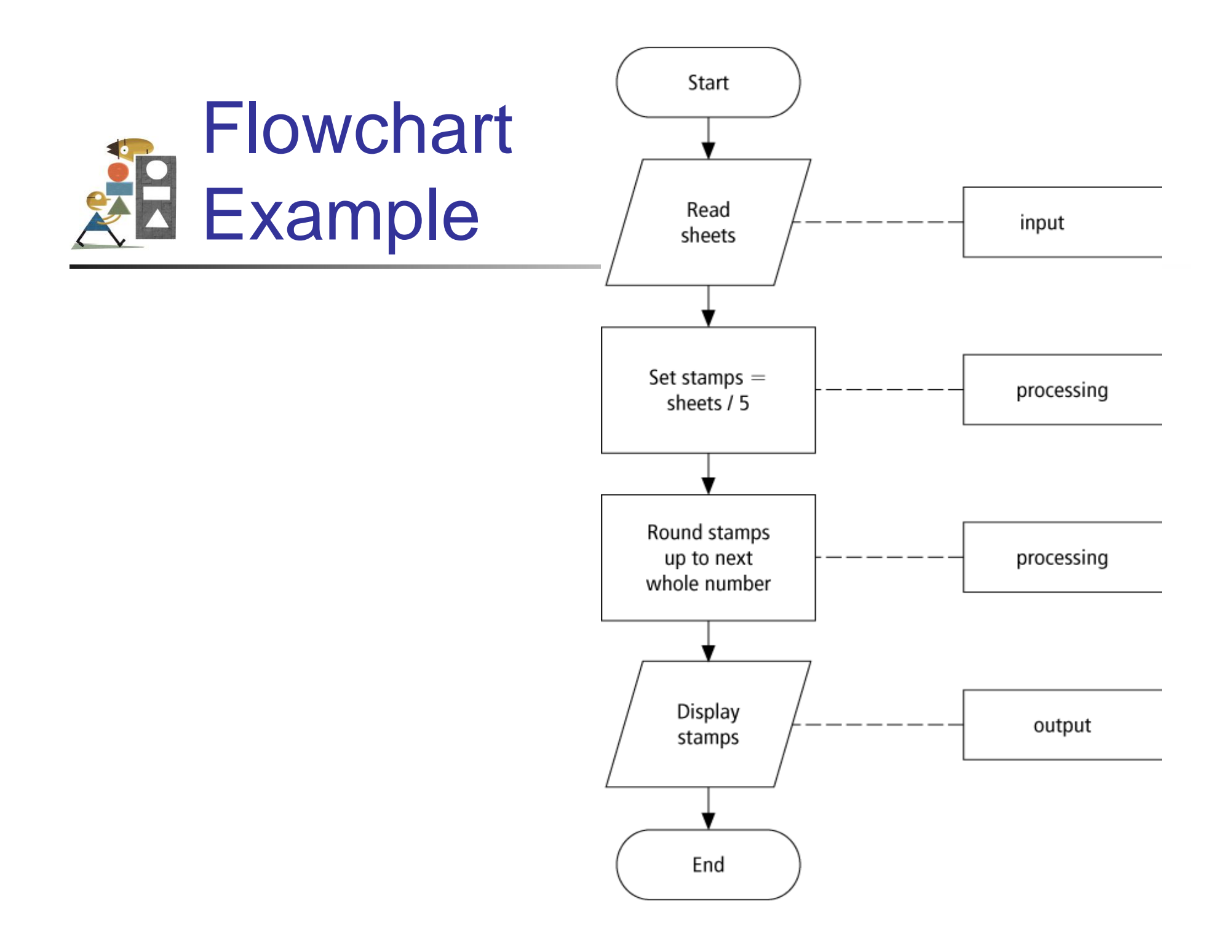

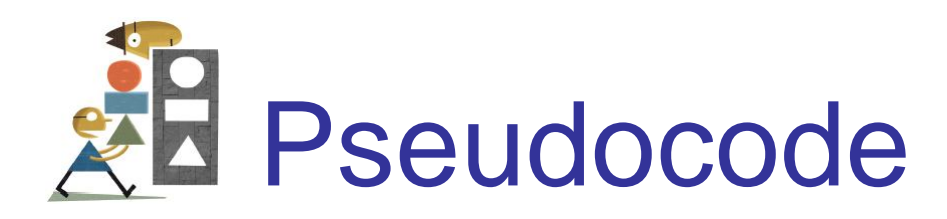

### Uses English-like phrases with some Visual Basic terms to outline the task.

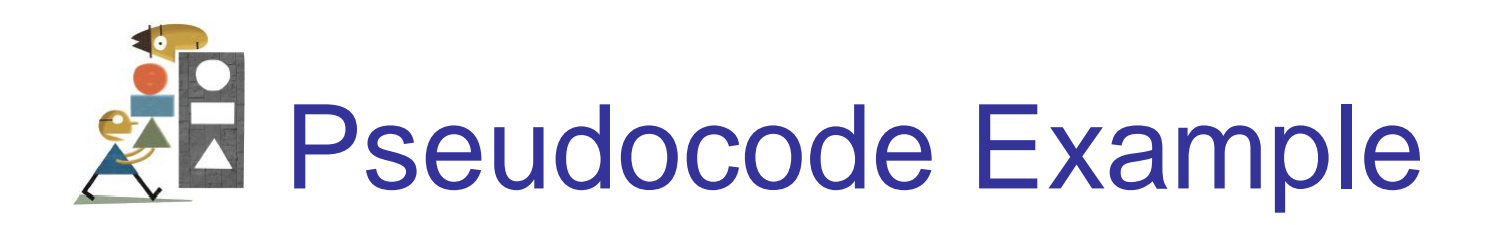

- Determine the proper number of stamps for a letter
- Read Sheets *(input)*
- Set the number of stamps to Sheets / 5 *(processing)*
- Round the number of stamps up to the next whole number *(processing)* Display the number of stamps *(output)*

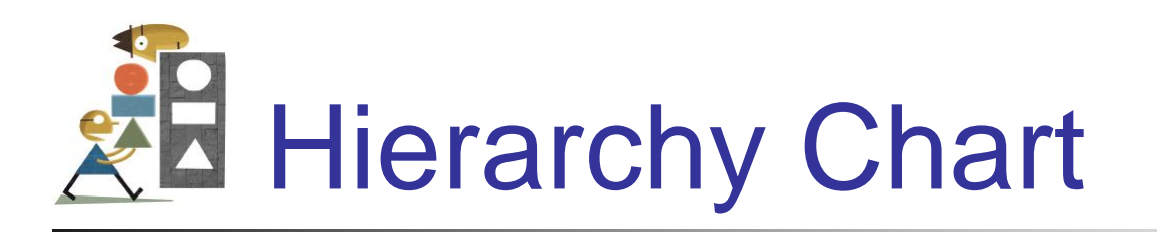

- Shows how the different parts of a program relate to each other
- Hierarchy charts are also called
- structure charts
- HIPO (Hierarchy plus Input-Process-Output) charts
- top-down charts
- VTOC (Visual Table of Contents) charts

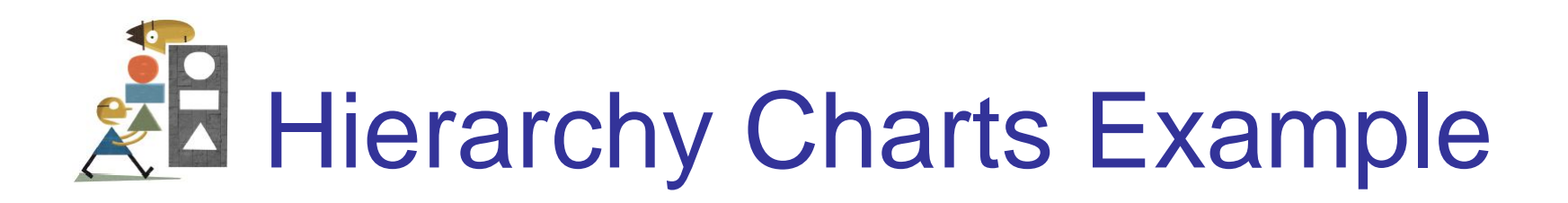

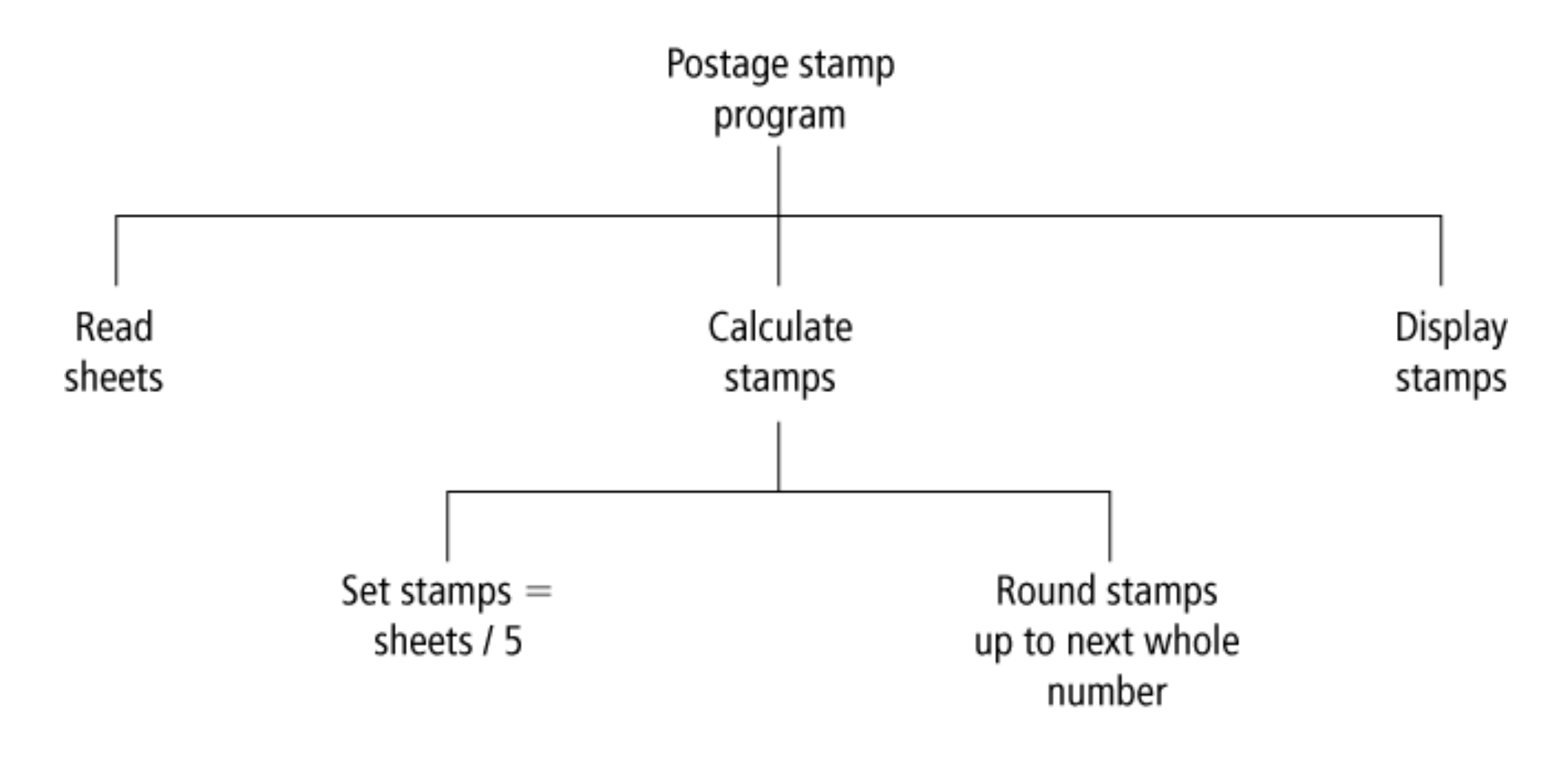

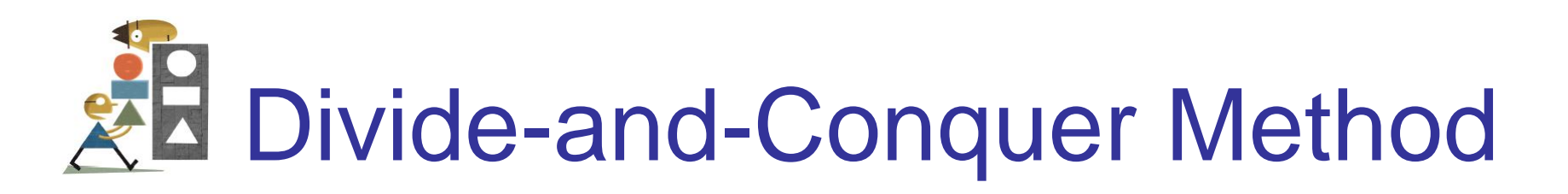

- Used in problem solving take a large problem and break it into smaller problems
- Solve the small problems first

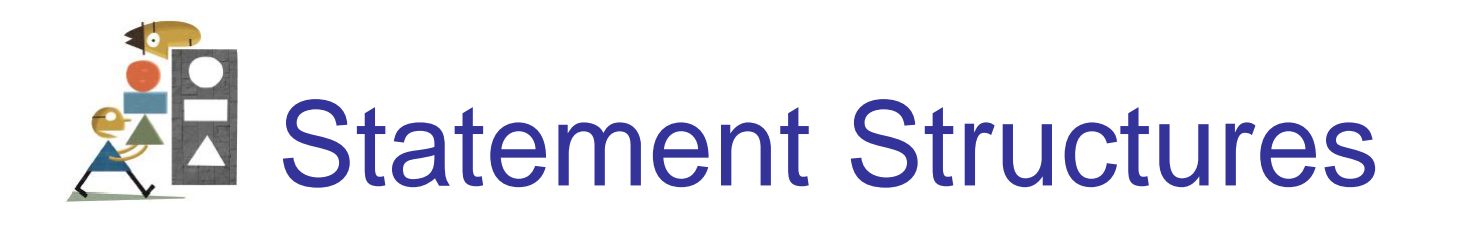

- Sequence execute instructions from one line to the next without skipping over any lines
- Decision if the answer to a question is "Yes" then one group of instructions is executed. If the answer is "No," then another is executed
- Looping a series of instructions are executed repeatedly

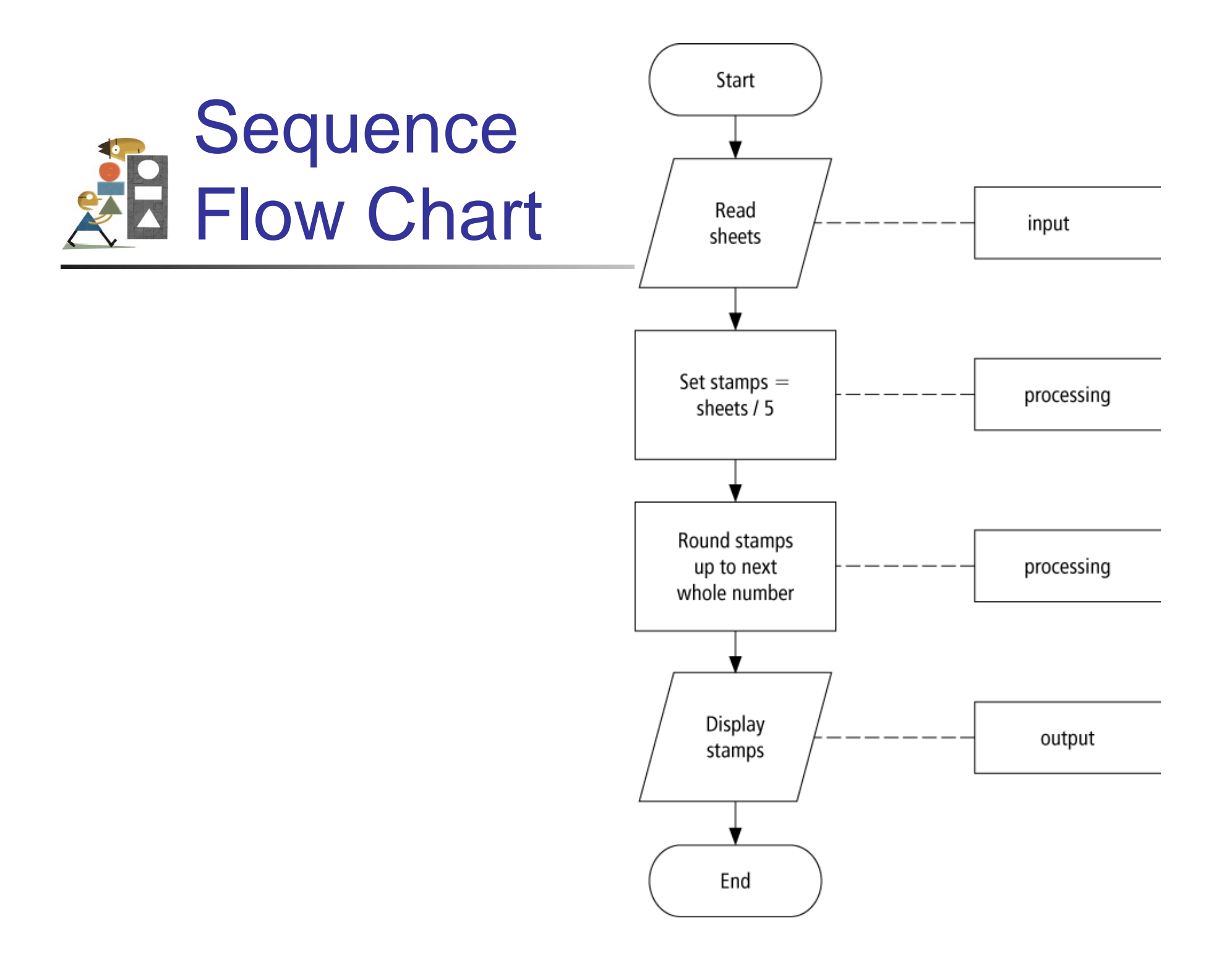

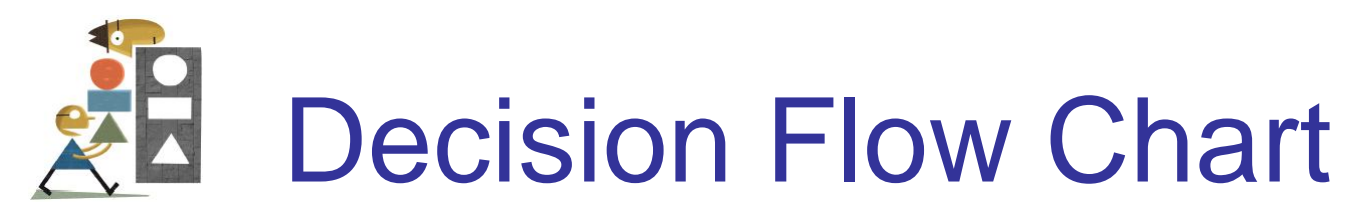

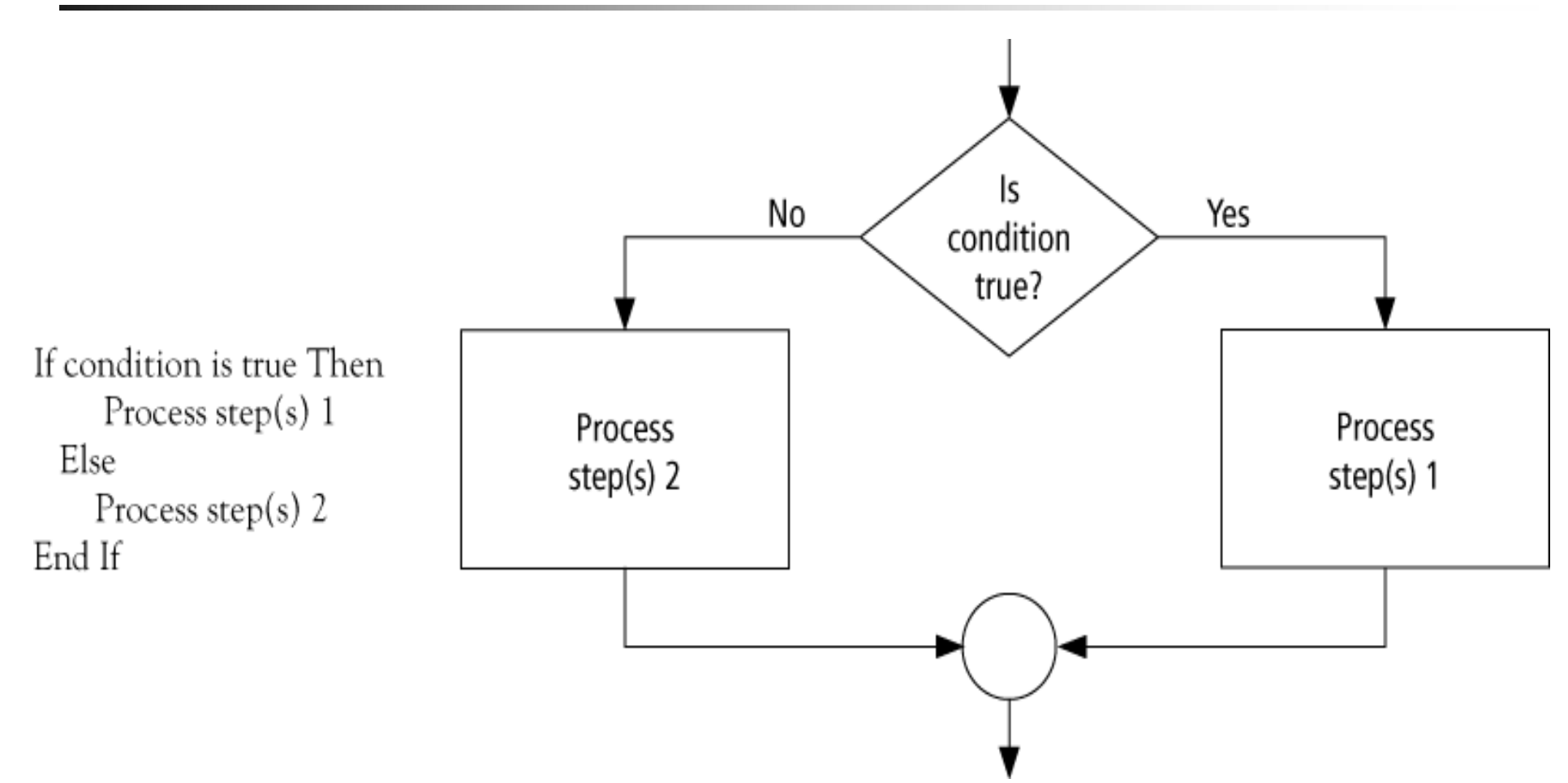

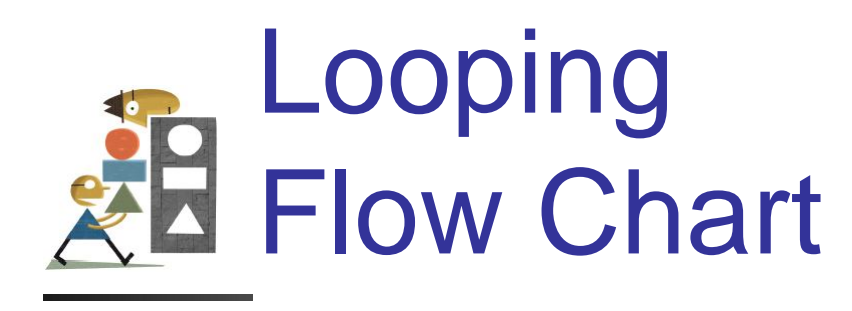

Do While condition is true Process step(s) Loop

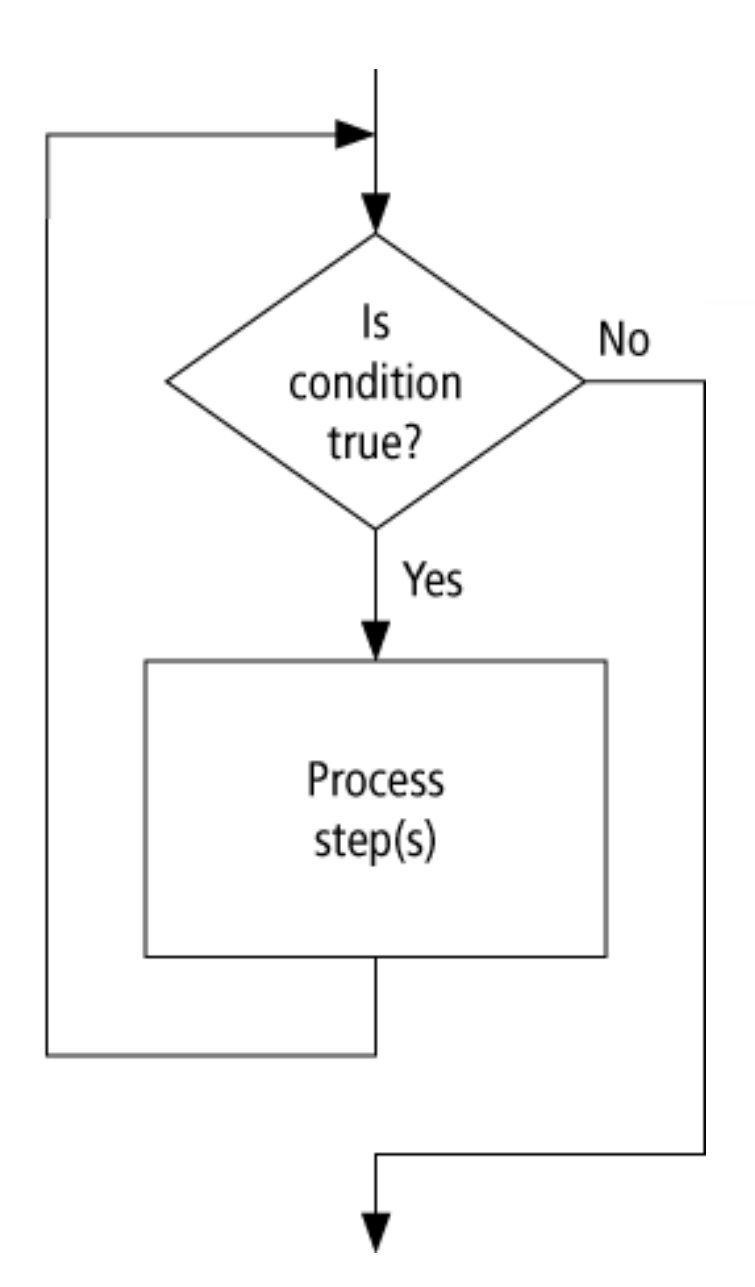

## Direction of Numbered NYC **B** Streets Algorithm

- *Problem:* Given a street number of a one-way street in New York City, decide the direction of the street, either eastbound or westbound
- *Discussion:* in New York City even numbered streets are Eastbound, odd numbered streets are Westbound

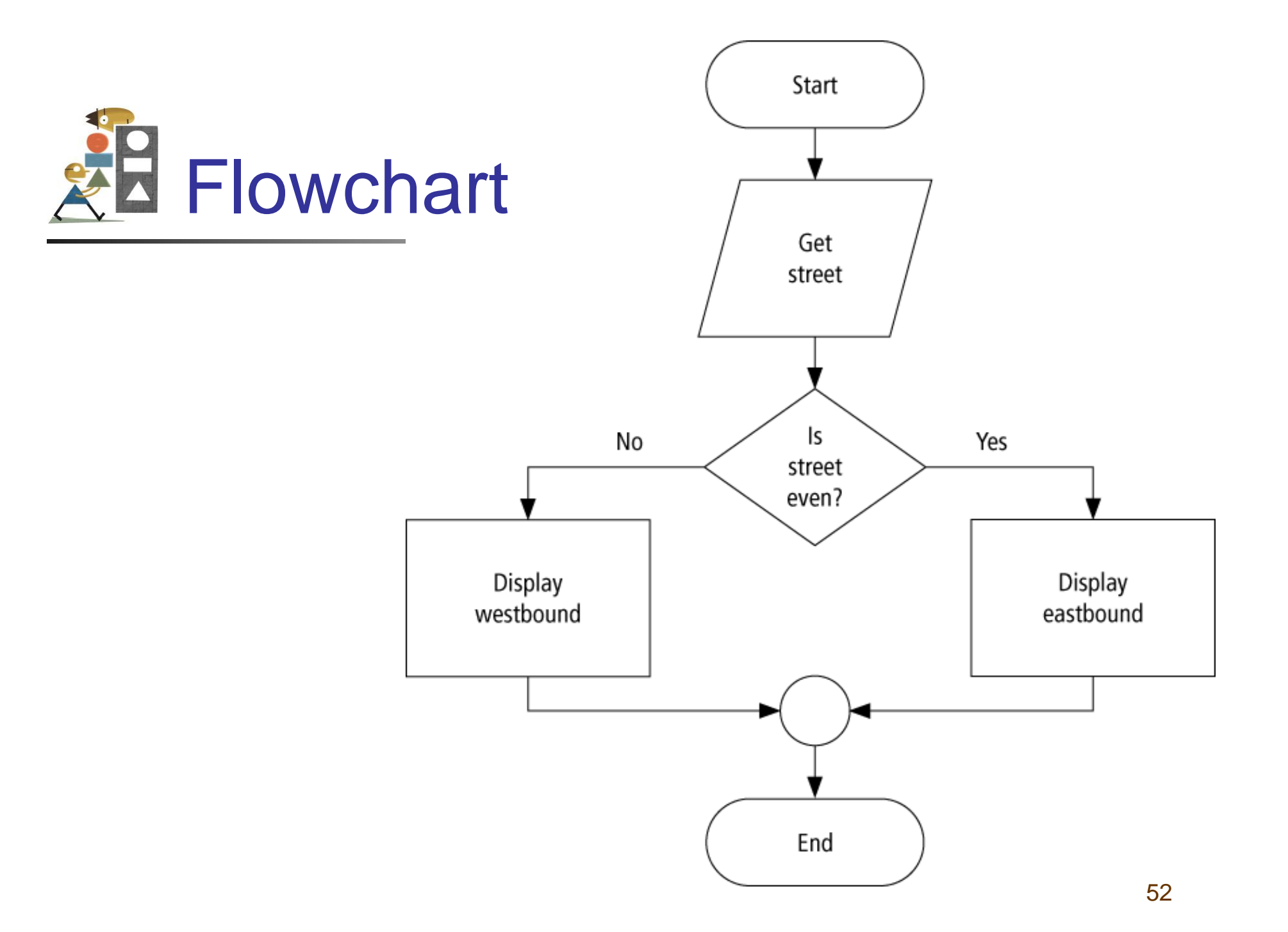

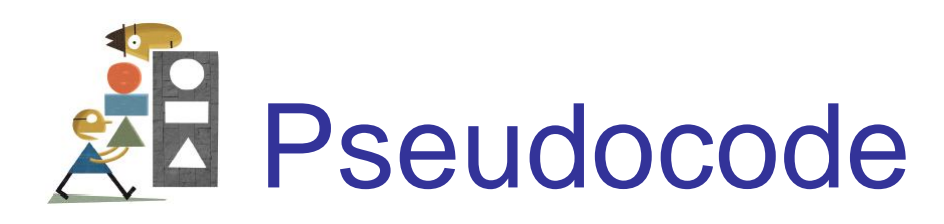

- **Program**: Determine the direction of a numbered NYC street
- Get street
- If street is even Then
	- Display Eastbound
- Else
	- Display Westbound
- End If

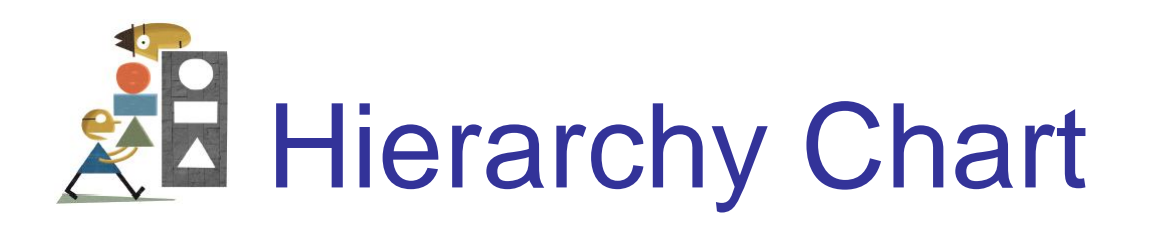

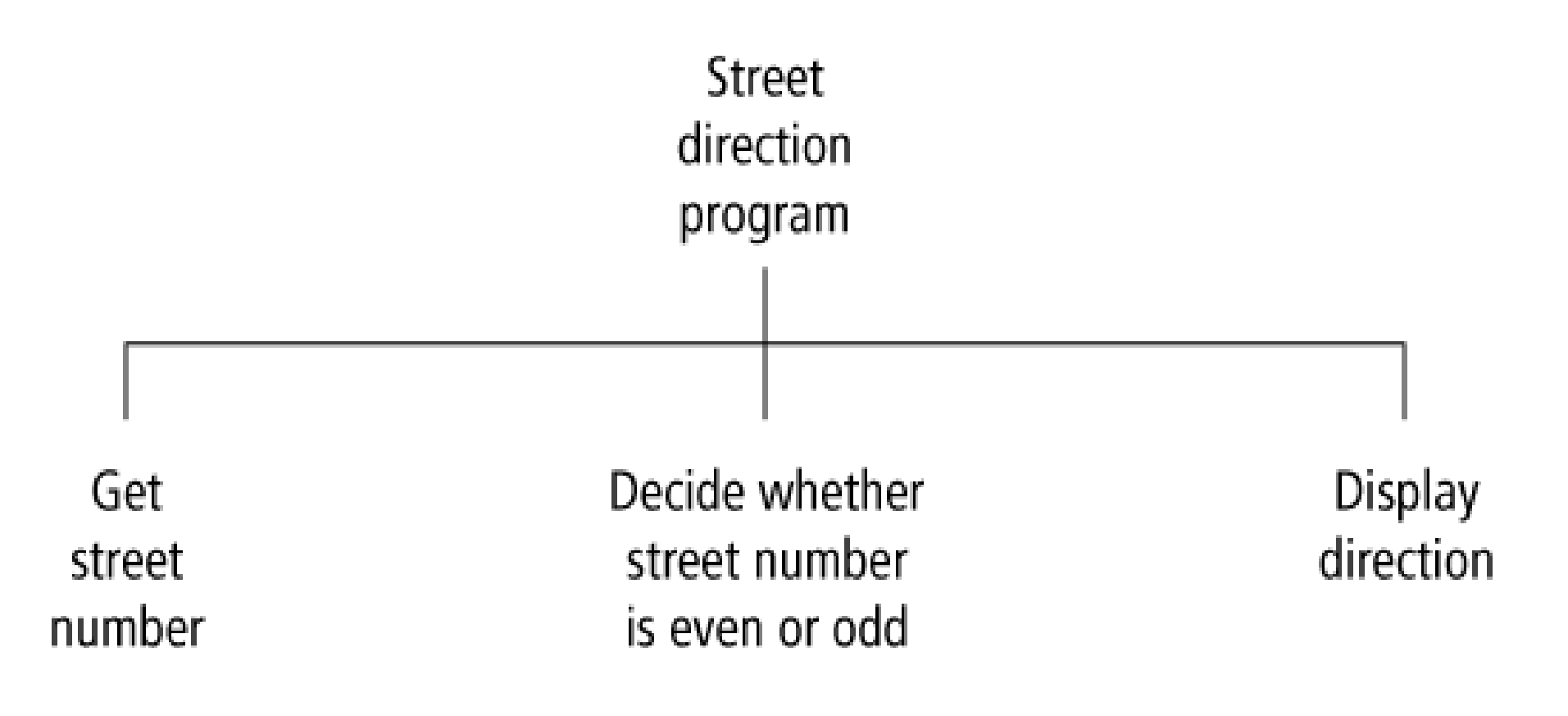

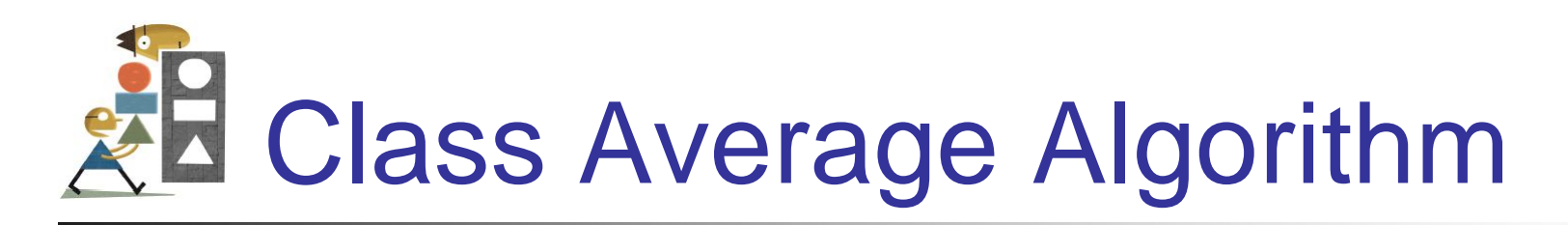

- **Problem:** Calculate and report the average grade for a class
- *Discussion:* The average grade equals the sum of all grades divided by the number of students
- **Input: Student grades**
- **Processing:** Find sum of the grades; count number of students; calculate average
- **Output:** Average grade

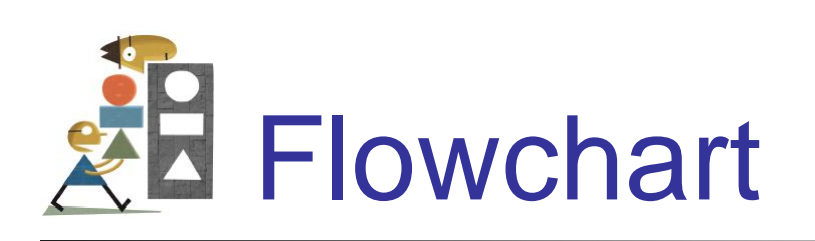

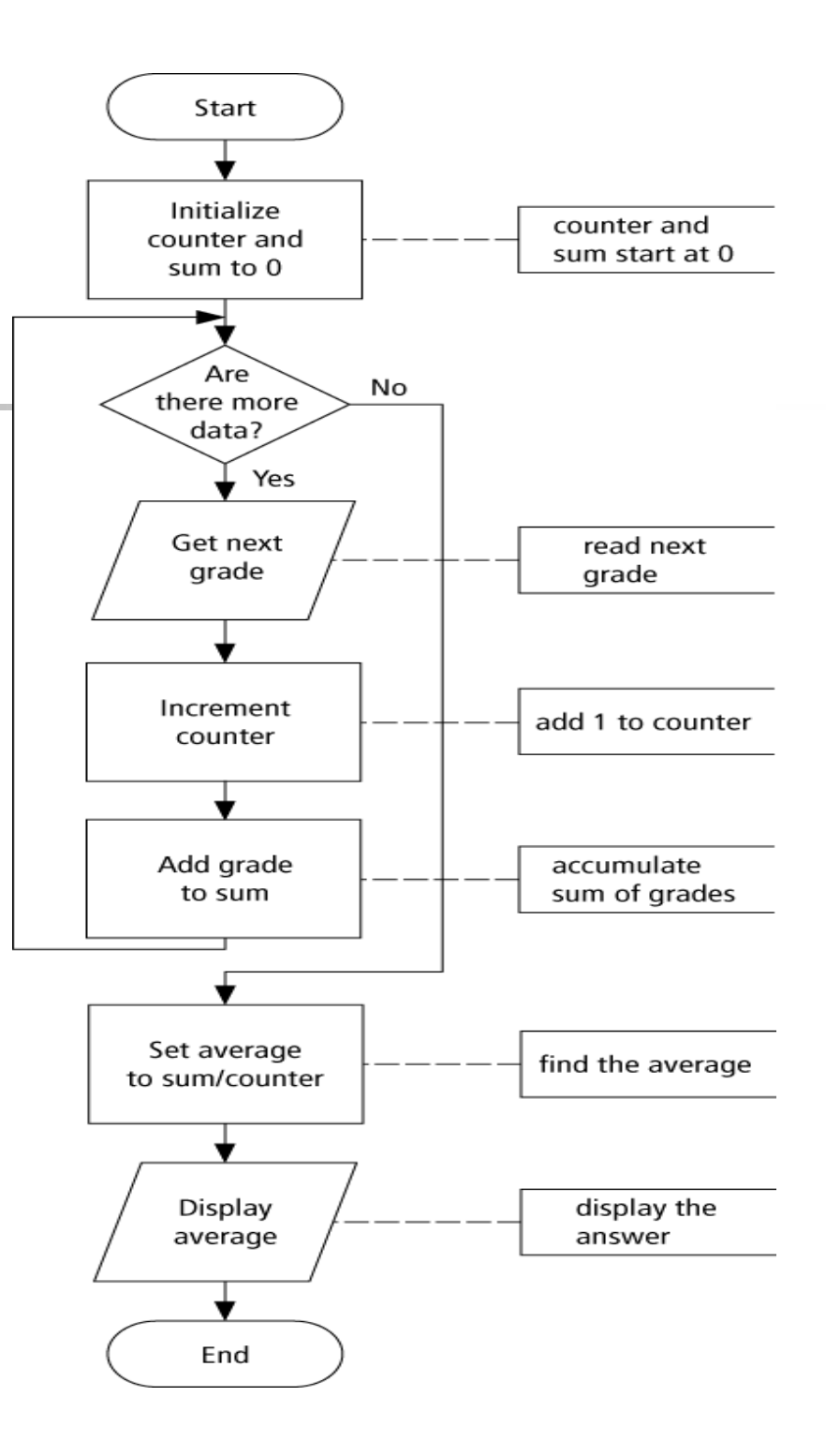

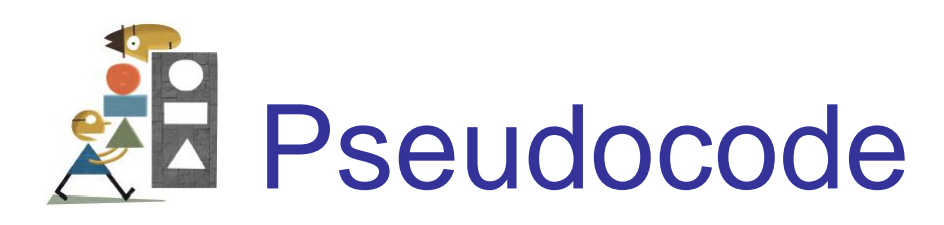

57 **Program:** Determine average grade of a class Initialize Counter and Sum to 0 Do While there are more data Get the next Grade Add the Grade to the Sum Increment the Counter Loop Compute Average = Sum / Counter Display Average

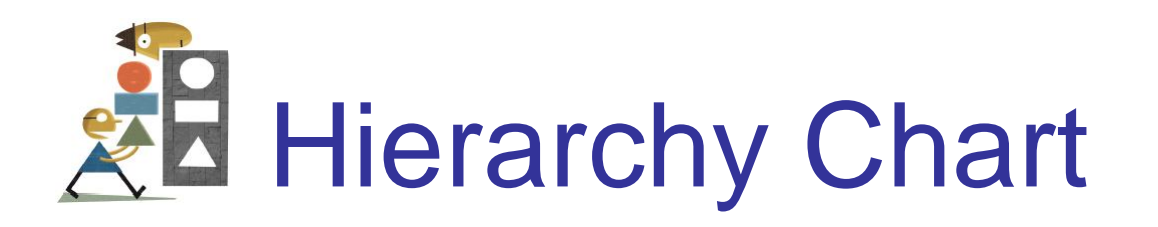

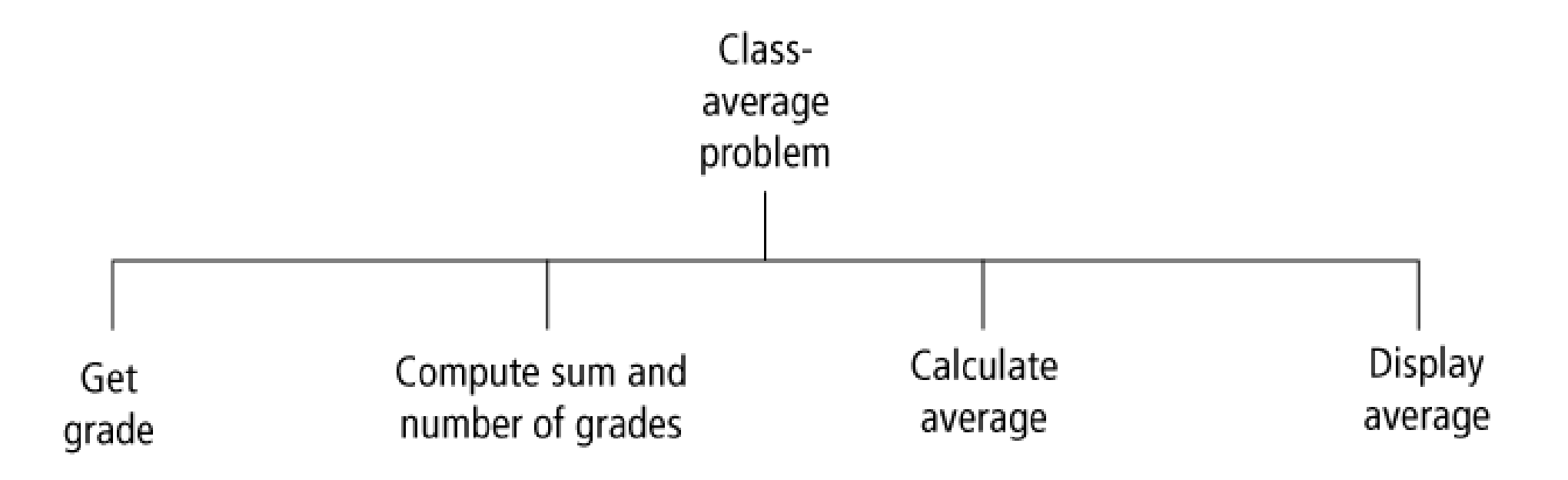

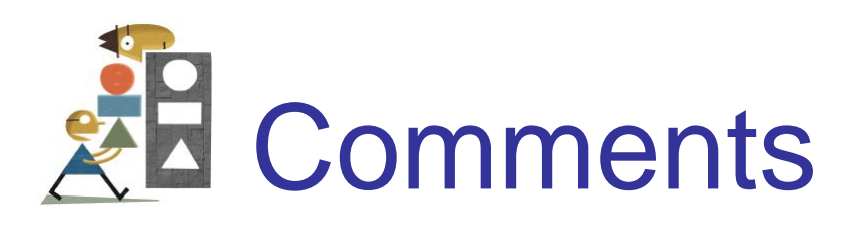

- When tracing a flowchart, begin at the start symbol and follow the flow lines to the end symbol.
- Testing an algorithm at the flowchart stage is known as **desk checking**.
- Flowcharts, pseudocode, and hierarchy charts are program planning tools that are in dependent of the language being used.

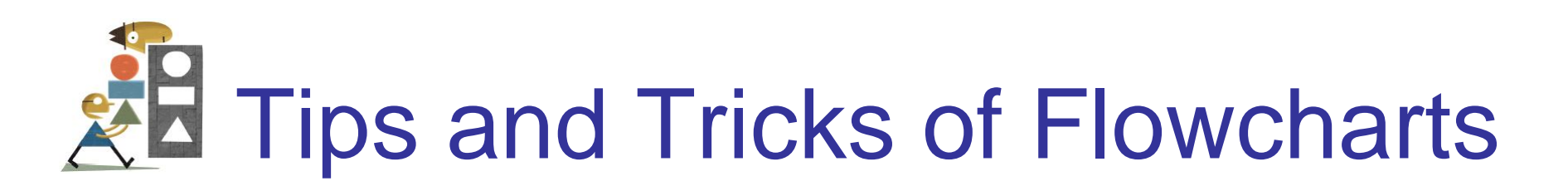

- Flowcharts are time-consuming to write and difficult to update
- For this reason, professional programmers are more likely to favor pseudocode and hierarchy charts
- Because flowcharts so clearly illustrate the logical flow of programs, they are a valuable tool in the education of programmers